# **D-ViewCam Home Server edition Release Note**

**Software: 1.10 Date: May. 04, 2010**

### **System recommended:**

#### **Client:**

Windows XP Professional Service Pack 3 English/ Traditional Chinese version Windows Vista English/ Traditional Chinese version 32-bit Windows 7 32-bit **Browser:** Internet Explorer 6 Internet Explorer 7 Internet Explorer 8 Firefox 3.5.2 Google Chrome 2.0.172.39 Safari 4.0.3+ Opera 9.64+

#### **Purpose:**

- 1. Leverage D-ViewCam fruitful functions to provide another NVR software edition porting on Windows Home Server Power Pack 2.
	- a. Users can access recorded video files from both inside and/or outside the network of home server.
	- b. Users can access video thru a secured and personalized website by this application

## **New Features**

- 1. New feature for AVI export.
- 2. Data will be kept when un-installing the D-ViewCam software, and remained for being used next time the D-ViewCam software is installed.
- 3. Except install and un-install, add a new type of "update" instillation to install the D-ViewCam software on a computer without un-install exiting D-ViewCam software.
- 4. Reduce installation package size (form 26MB to 18.7MB).
- 5. The port number is reduced to 1(the previous version is 2).
- 6. Use server time (instead of Client time) as the clock when the Client login D-ViewCam Home Server.
- 7. Remote Client response time improvement.
- 8. Improve Memory management (consumption and page fault) of Client software.
- 9. Adding Japanese language support.

**Remark:** Help page for Japanese language uses English version.

- 10. Enhance the auto search camera mechanism.
- 11. Enhance remote user response time (approximately 3 seconds) when viewing video over consumes the Internet bandwidth of the D-ViewCam Home Server.
- 12. Update the client software directly if there exists a previous version in the user computer.
- 13. Prompt a warning message that DCS-2121 does not support motion detection in mega pixel resolution, when user setting event action for DCS-2121.
- 14. Increase the frame rate from 1 FPS to 2-3 FPS with megapixel video in order to reduce CPU loading.
- 15. Move the date/time display on the playback from left upside to right down.
- 16. Adding new browser support:
	- a. Internet Explorer 8
	- b. Firefox 3.5, Chrome, Safari 4.0.3+, Opera 9.64+

**Remark:** For these browsers, the manual download/install page is used.

- 17. Support Windows Vista user with User Account Control (UAC) enabled.
- 18. Add the compatibility between D-ViewCam Home Server and D-Link DIR-825 (Firmware version: 1.01).
- 19. Enhance the wording and the look of download and install pages.
- 20. Provide dynamic layout to suit both notebook resolution and netbook resolution.
- 21. Enhance remote user response time when viewing video over consumes the Internet bandwidth of the D-ViewCam Home Server.

#### **Problem solved**

- 1. Resolve compatibility issue with NOD32 V4.0 Have done the http protocol change for preventing NOD32 V4.0 issue.
- 2. Enhance stability: DVC\_WHS would occur an error after live view and enable 2 recording mode with 4 megapixel cameras for 5 days
- 3. Enhance stability: DVC\_WHS would be no response after live view and enable 3 recording modes for 20 hours
- 4. Enhance stability: a warning dialog would be popup after megapixel live view for more than 72 hours.
- 5. Enhance the Icon of DVC\_WHS on Tool Bar is blurred in Windows 7
- 6. Enhance video search log list may show unplayable video file.
- 7. Fix event action log does not update the latest event log after enable 3 recording modes for more than 5 days.
- 8. Enhance the Home Server would crash when the recording file exceeded storage limit.
- 9. Fix some blank area would be shown in main screen after launch the D-ViewCam application.
- 10. Enhance camera may show "Disconnected" after enable 3 recording modes with 4 SXGA cameras for more than four days.
- 11. Fix remote access on D-ViewCam Home Server through PPPoE connect to internet would showed "The underlying connection was closed: An unexpected error occurred on a receive" error message.
- 12. Fix the consistency of DCS-920 MAC address.
- 13. Fix remote access on D-ViewCam Home Server through internet would showed "The underlying connection was closed: An unexpected error occurred on a receive" error message.
- 14. Fix camera status icon correctly
- 15. Reduce the frame rate to 1 FPS with megapixel video in order to reduce CPU loading.

## **Notes for Using D-ViewCam Home Server 1.10 Application:**

- 1. D-ViewCam Home Server and D-ViewCam can not co-exist in one computer.
- 2. User must set the IGD port mapping to 80, *108*(The port : 108 was default value, please open http://yourhomeserver/dvc/bin/scpd.xml with browser and reference the default value of ControlPort) manually when IGD failed to map port automatically.
- 3. The recorded file listed in the D-ViewCam Home Server main console sometimes may not playback when you click it. Please try it again once this happened.
- 4. D-ViewCam Home Server uses broadcast to discover IP cameras in your local network. If there is a delay in a camera's response or network traffic jam issue, auto discovery may not find the IP camera. If this happens, please run auto discovery again
- 5. For cameras determined to be offline, when D-ViewCam Home Server is trying to reconnect, it will display "Connecting" status during the retry, and if failed to connect, D-ViewCam Home Server will show "Disconnected" status.
- 6. The time cursor in video playback is positioned at the nearest complete image (I frame). This behavior will become apparent if the recording length is too short (less than 30 seconds).
- 7. It is recommended using "Admin" user name to connect with devices due to some of models having different use behaviors.
- 8. Changing settings for Desk power scheme, the items of Turn off hard disks and System standby must be "Never".
- 9. When completing AVI export, the blue progress status bar stays at the end, but the "Convert complete" message is not shown; in such very rare situation, the user can click any icon to continue, the exported AVI file is playable without problem.

## **Device limitations:**

Due to limitations in camera's firmware, there are certain limitations for cameras models listed below:

- 1. DCS-920:
	- a. Adjust image quality parameters will disconnect the TCP session. (this issue solved in FW version: 1.04 (2009-10-27))
	- b. Modify camera setting will reboot the camera **Remark:** This limitation will result the live video in D-ViewCam Home Server shows disconnected for a while.
- 2. DCS-2121:
	- a. Switch the resolution to SXGA (1280 \* 1024), the motion detection function is disabled.

# **Supported and tested camera list:**

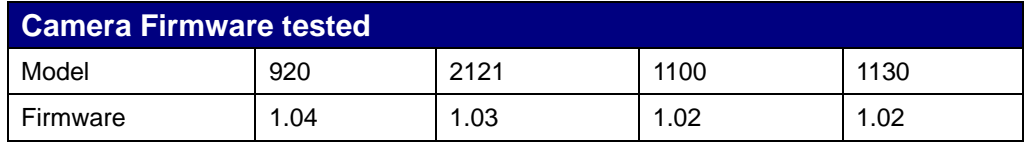